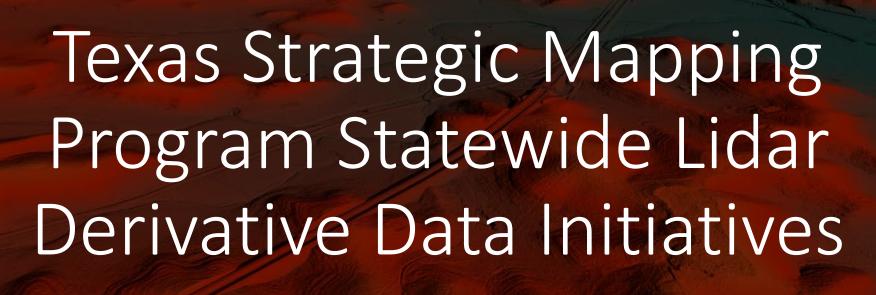

May 28, 2019

**NCTCOG Regional Meeting** 

Arlington, Texas

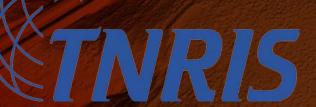

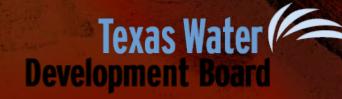

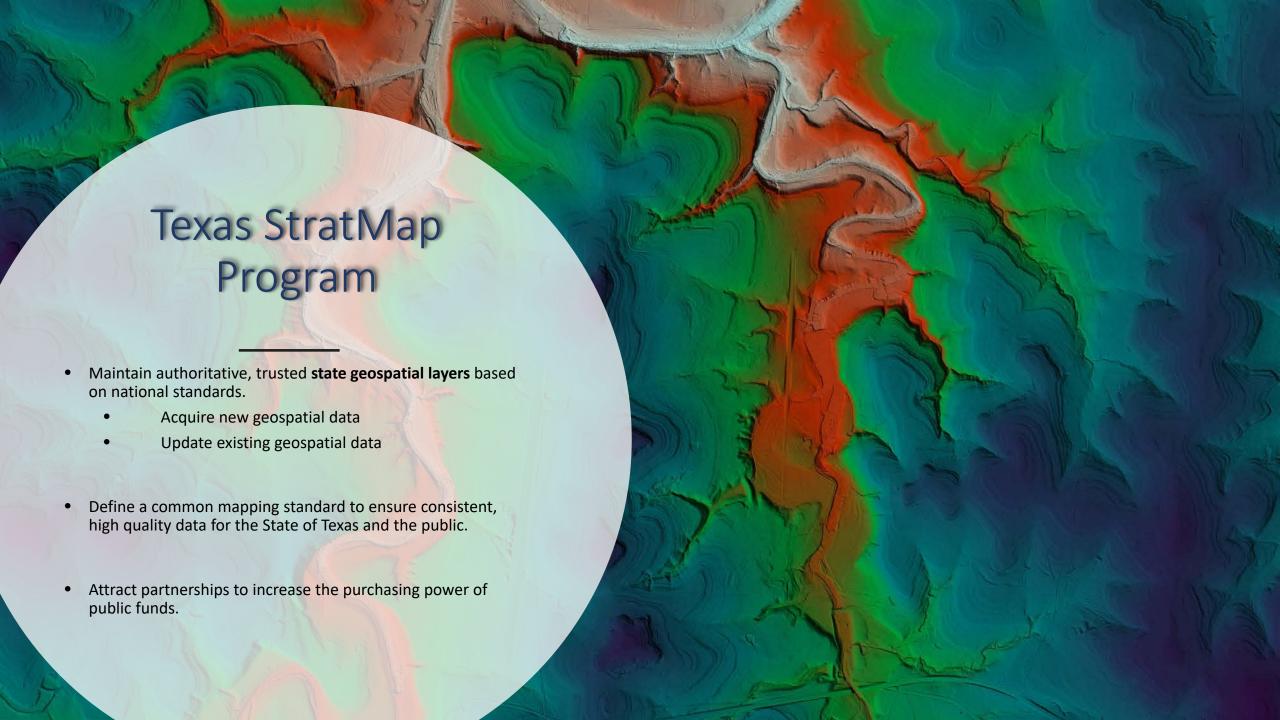

- Bandera County River Authority and Groundwater District
- Bexar County Appraisal District
- Bexar Metro 9-1-1
- Brazos Central Appraisal District
- Brazos County Emergency Communications
- Brownsville Public Utility Board
- Capital Area Emergency Communications District
- Central Texas Council of Governments
- City of Austin
- · City of Bee Cave
- City of Bryan
- City of Burnet
- City of Cedar Park
- · City of College Station
- City of Georgetown
- City of Houston
- · City of Hutto
- City of Laredo
- City of Leander
- City of Lockhart
- City of Marble Falls
- City of McAllen
- City of Palestine
- City of Pflugerville

- City of Pharr
- City of Port Isabel
- City of Round Rock
- City of San Antonio
- City of San Marcos
- City of Tyler
- · City of Waco
- · City of Weslaco
- City of West Lake Hills
- East Texas Council of Governments
- Edwards Aquifer Authority
- Fort Bend County Drainage District
- Hays County
- Hidalgo County Drainage District #1
- Hidalgo County Metropolitan Planning Organization
- Hidalgo County Regional Mobility Authority
- Houston-Galveston Area Council
- Laguna Madre Water District
- Lower Rio Grande Valley Development Council
- McLennan County
- McLennan County 9-1-1
- National Geospatial-Intelligence Agency
- Railroad Commission of Texas
- Sabine River Authority

- San Antonio River Authority
- Smith County
- Smith County 9-1-1
- Smith County Appraisal District
- Tarrant Regional Water District
- Texas A&M University
- Texas Commission on Environmental Quality
- Texas Commission on State Emergency Communications
- Texas Department of Transportation
- Texas Eastern 9-1-1
- Texas Forest Service
- Texas General Land Office
- Texas Municipal Power Agency
- Texas Parks and Wildlife Department
- Texas Water Development Board
- Trinity River Authority
- University Lands
- U.S. Army Corps of Engineers
- U.S. Fish & Wildlife Service
- U.S. Geological Survey
- USDA Natural Resources Conservation Service
- Williamson County

Local/Municipality

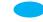

Regional Agency

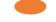

State Agency

Federal Agency

# Over 70 Agencies have partnered with the StratMap Program for data acquisitions

### Statewide Lidar Status

- Lidar has now been collected for the entire State of Texas.
- Processing for much of the state is still ongoing.
- Statewide lidar availability is estimated to be achieved Fall 2020-Summer 2021 depending on the release of ongoing USGS projects.

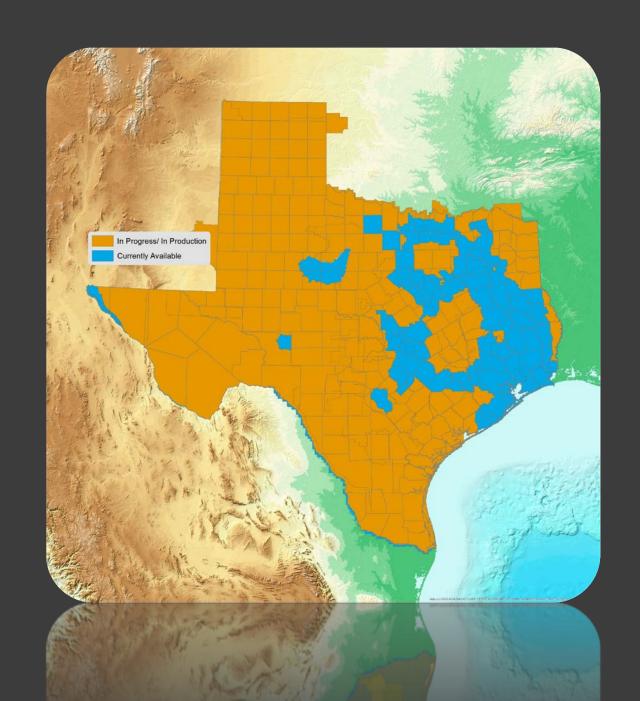

# Recent Lidar Acquisitions in the Area

- USGS flew new lidar in the region during the 2018 and 2019 leaf-off seasons.
- 2018 data should be available Winter 2019- Sprint 2020.
- 2019 data should be available Winter 2020-Spring 2021.

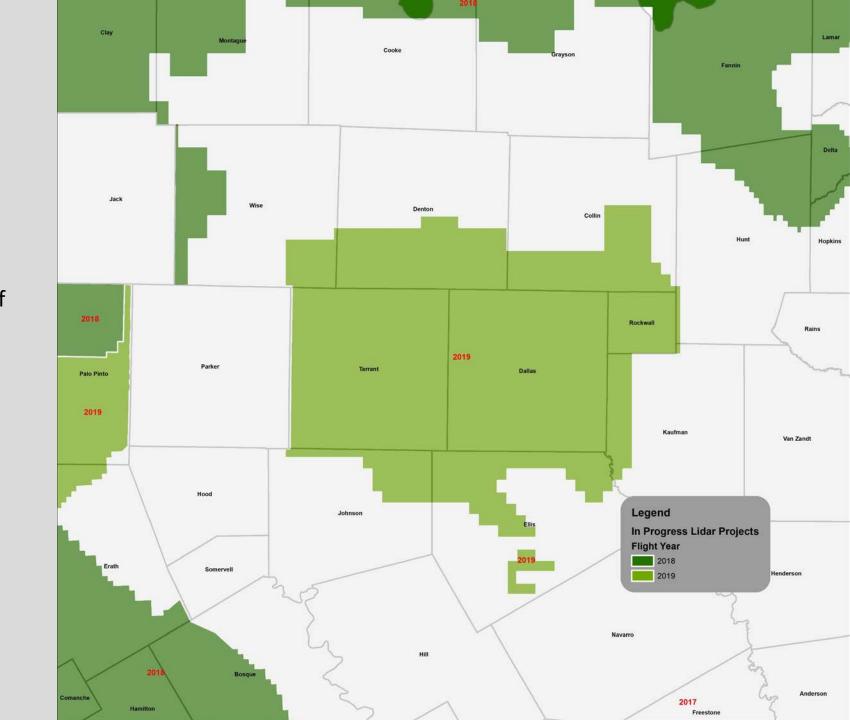

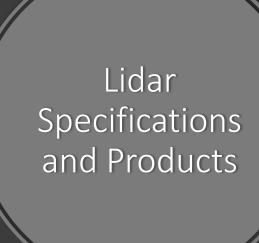

| TNRIS                                        | USGS QL2                          |
|----------------------------------------------|-----------------------------------|
| 0.5m NPS/4 ppsm                              | 0.71m NPS/ 2 ppsm                 |
| RMSEz 10cm<br>(non-vegetated)                | RMSEz 10cm<br>(non-vegetated)     |
| Classifications:<br>1,2,3,4,5,6,7,9,10,13,17 | Classifications: 1,2,7,9,10,17,18 |

### **Lidar Products Available**

- LAS Point Cloud
- Hydro-flattened DEM
- Hydro-breaklines
- File level metadata
- 3<sup>rd</sup> party QAQC Report(StratMap projects only)

#### **TNRIS Derivative Datasets**

- 2ft and 5ft cartographic contours
- Building footprints(still in production)

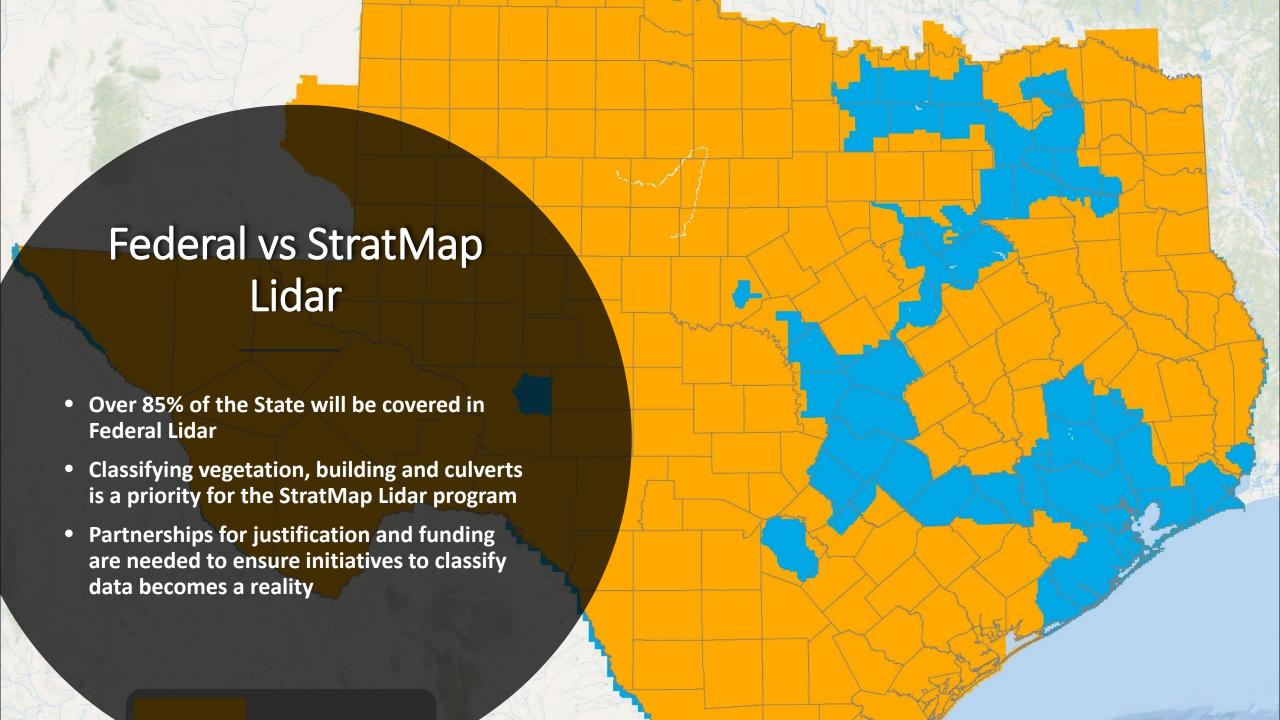

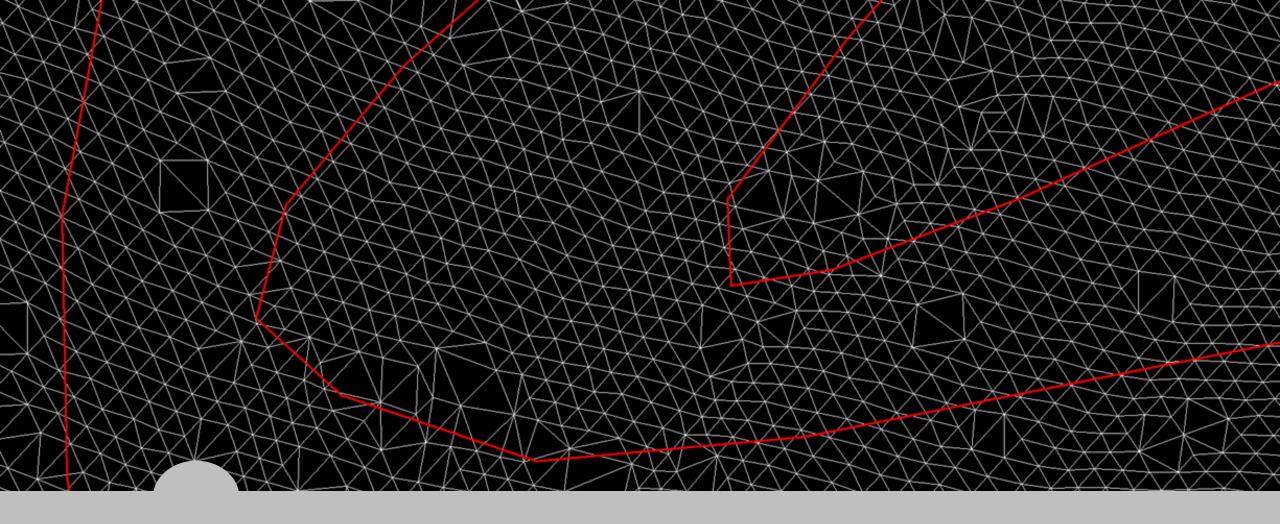

### What are Contours?

- Contours are lines that approximates where the threshold for an elevation interval is exceeded
- Contours represent a range of elevations instead of actual elevations

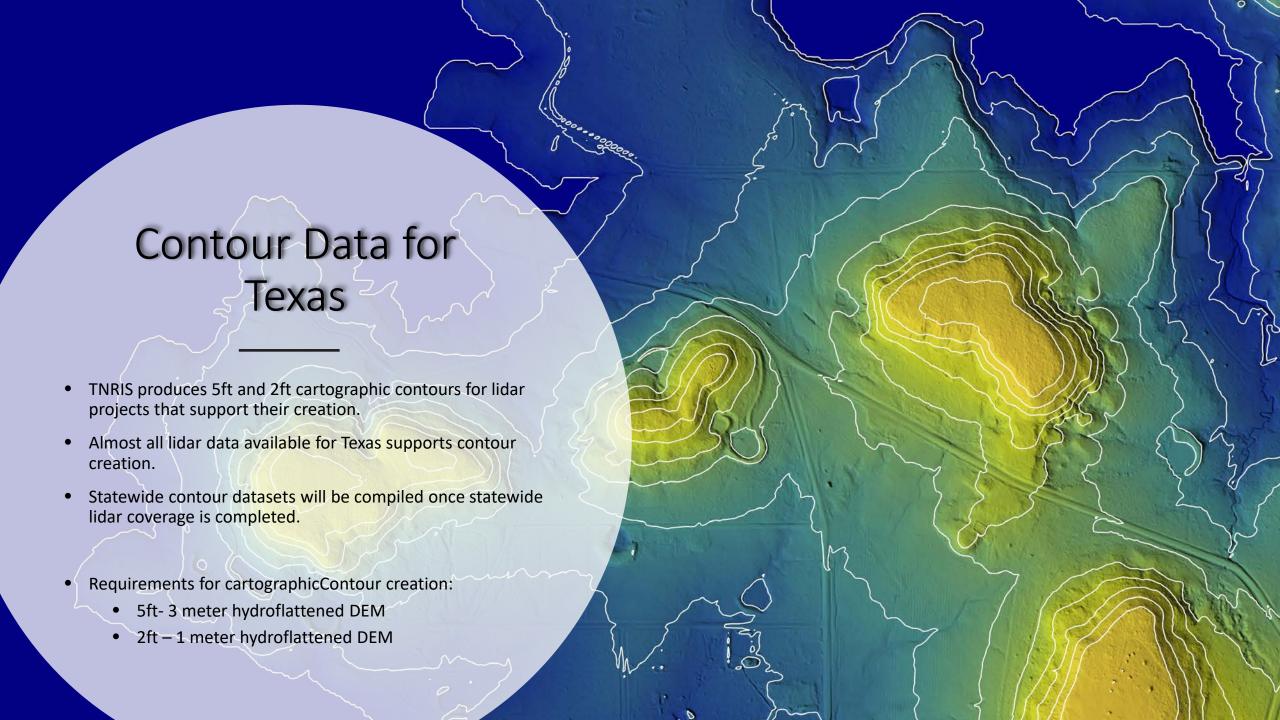

# Cartographic Contours by TNRIS

- Contours Available at data.tnris.org are produced for cartographic purposes
- These contours should be used for reference and general mapping purposes
- Limitations for TNRIS contours
  - Limited QAQC
  - No Topology checks
  - Minimal smoothing

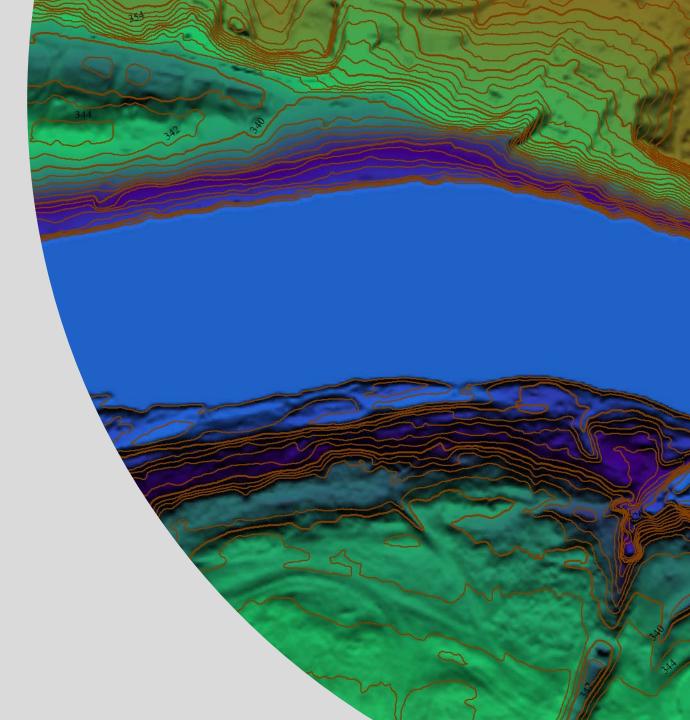

# Creating Contours from a DEM in Global Mapper

- Turn on the hydro-flattened DEM layer you created.
- Click Analysis and select Generate Contours(from Terrain Grid)

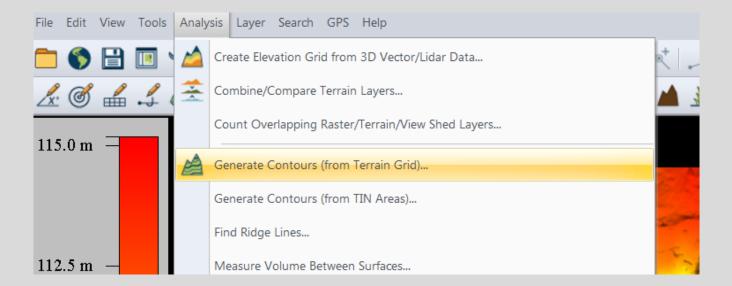

### Contour Creation Method

- Set contour interval to 5ft
- Make sure sample spacing is the same as your DEM resolution
- Make sure No Resampling is selected
- Check smooth Contour lines
- Click OK

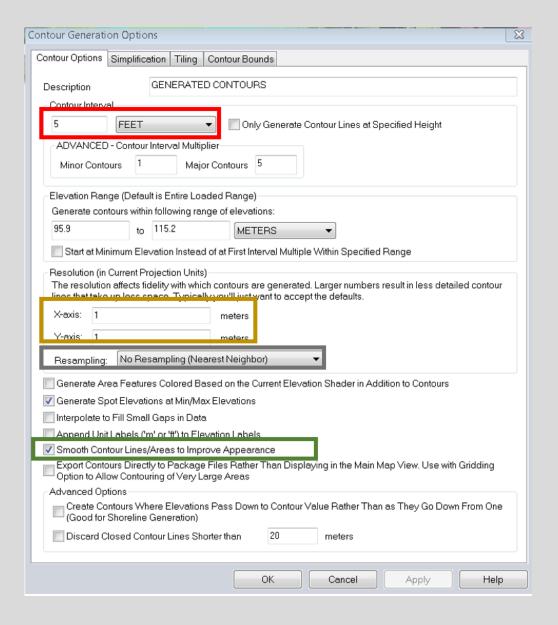

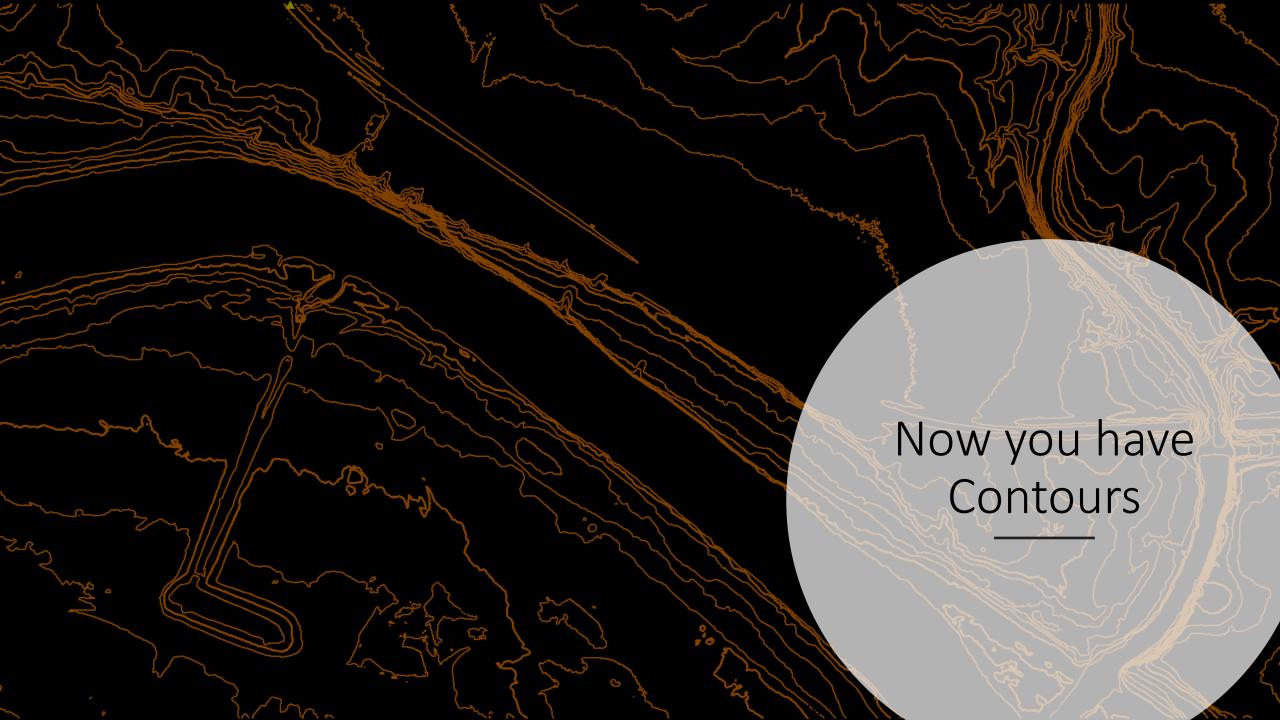

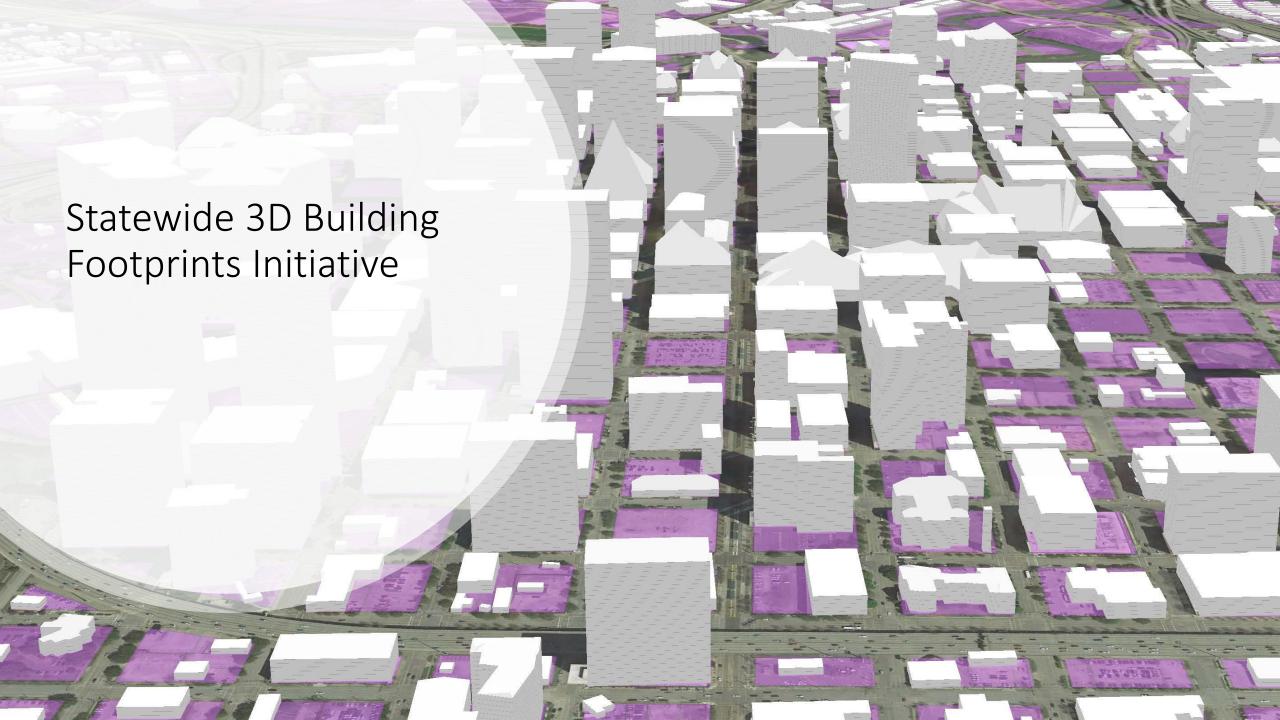

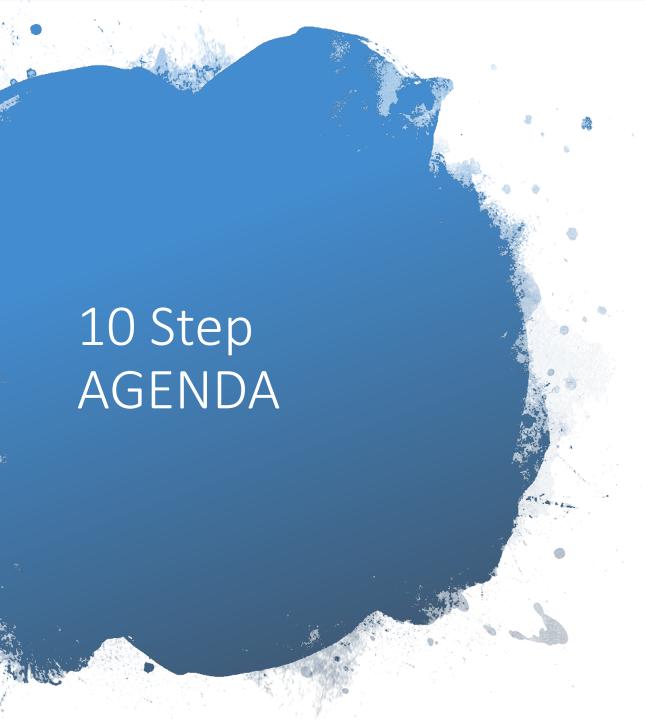

- 1. Check that the lidar collection has "buildings" as one of the classifications of the point cloud (LP360)
- 2. Create building footprint polygons (LP360)
- 3. If Digital Elevation Model is not available create it using "ground" classified points (LP360)
- 4. Create a Digital Surface Model using "ground" and "building" classified points (LP360)
- 5. Create a new raster mosaic for DEM if DEM tiles available from vendor (ArcGIS Pro)
- 6. Create a normalized Digital Surface Model (nDSM) subtracting the DEM from the DSM to get object heights (ArcMap or ArcGIS Pro)
- 7. Using DEM, DSM, nDSM and building footprints extract the roof forms for buildings and Create 3D buildings (ArcGIS Pro)
- 8. Enable and symbolize 3D buildings in a 3D Scene (ArcGIS Pro)
- 9. Review buildings and QA/QC the attributes, fix incorrect roof forms (ArcGIS Pro)
- 10. Next Steps

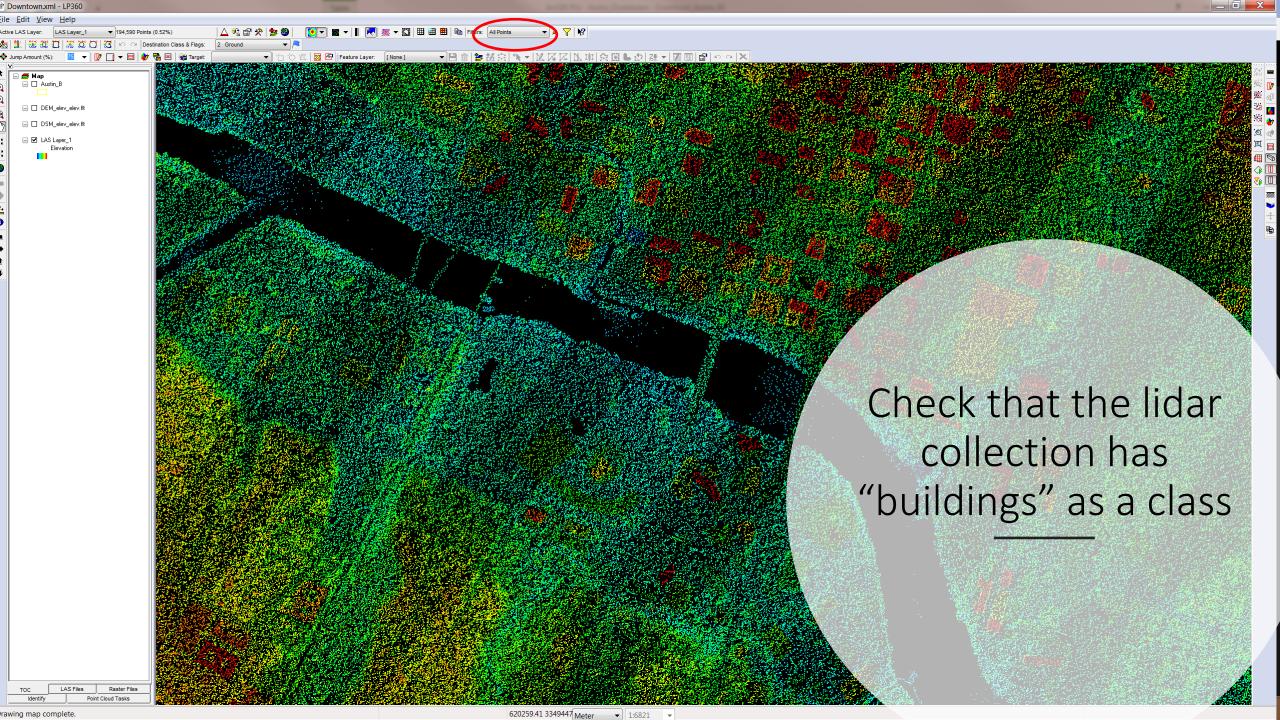

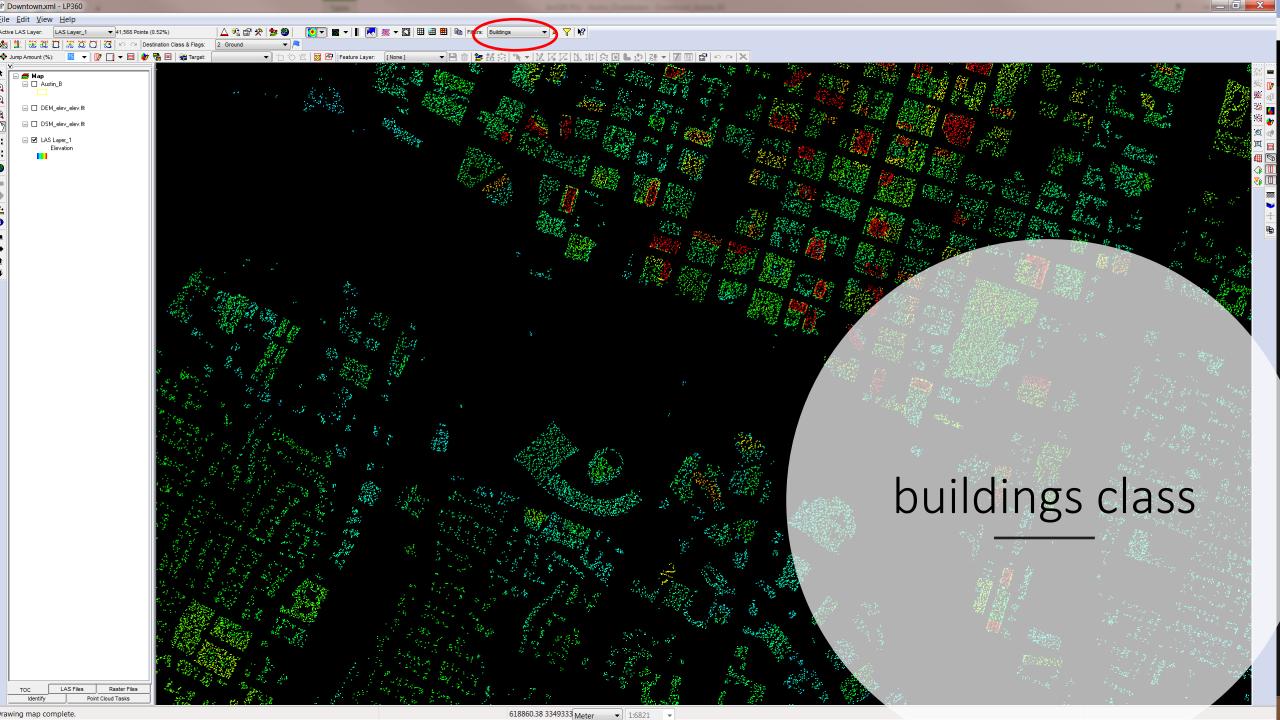

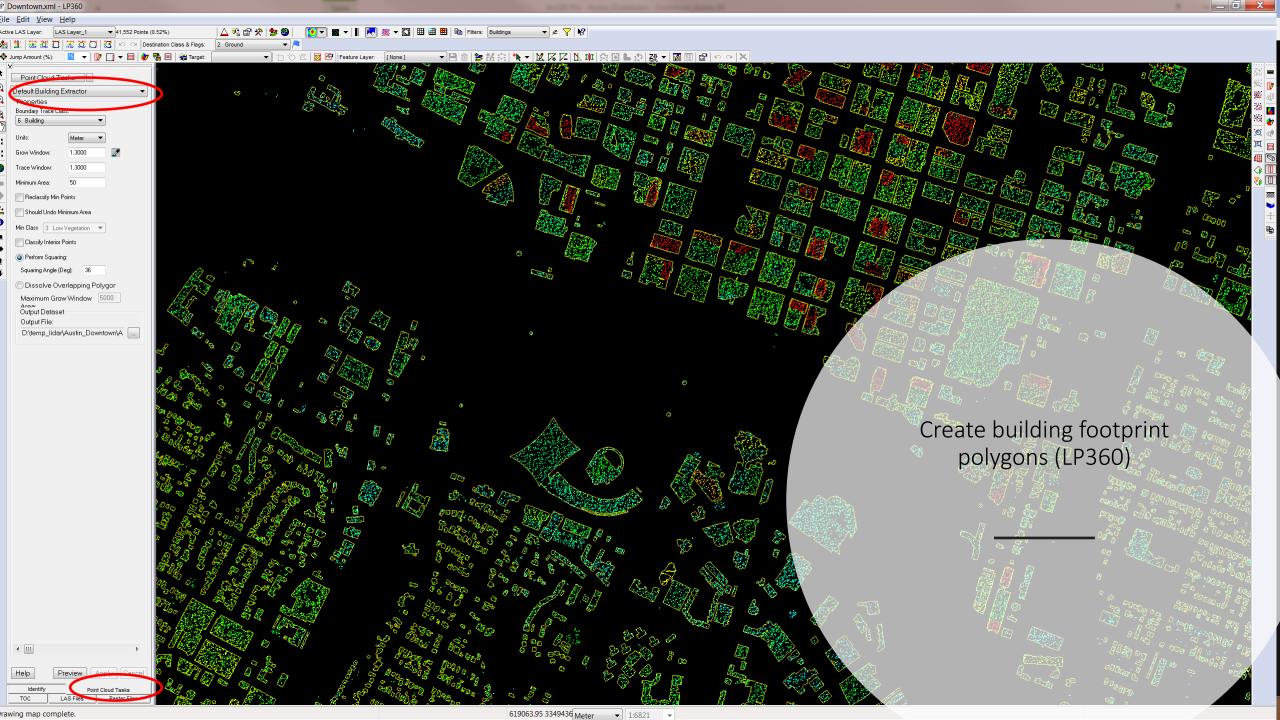

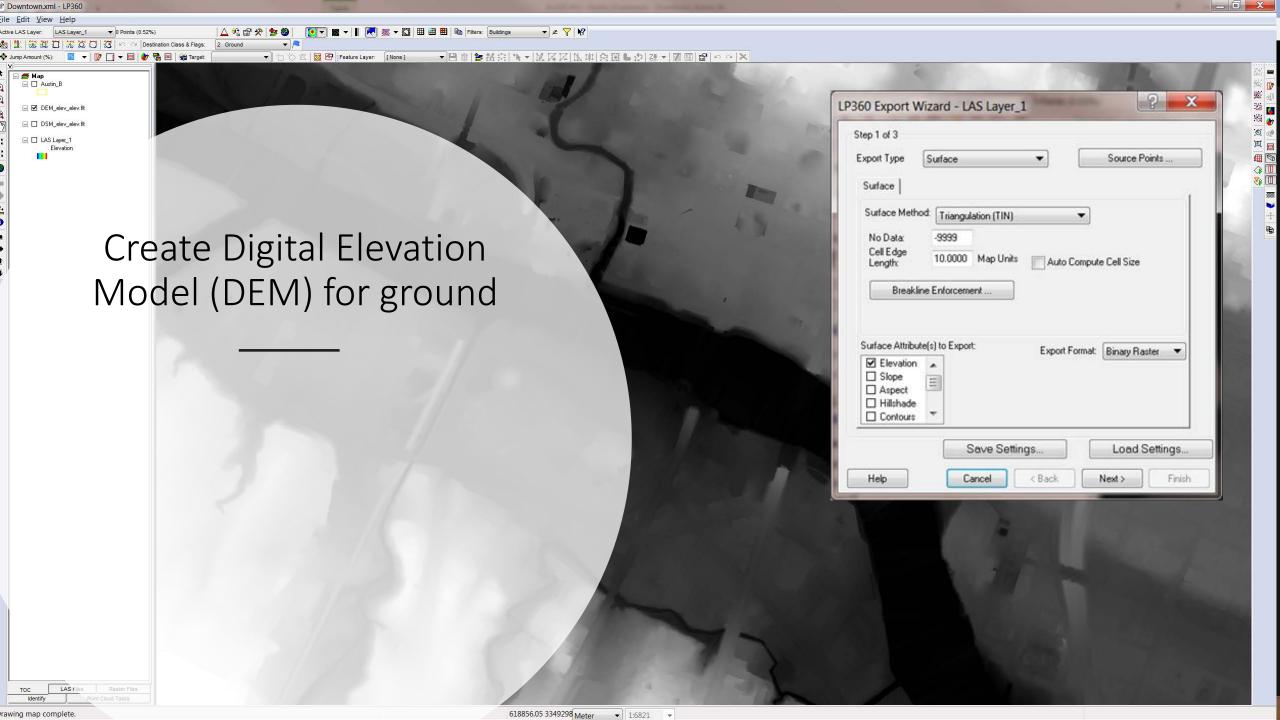

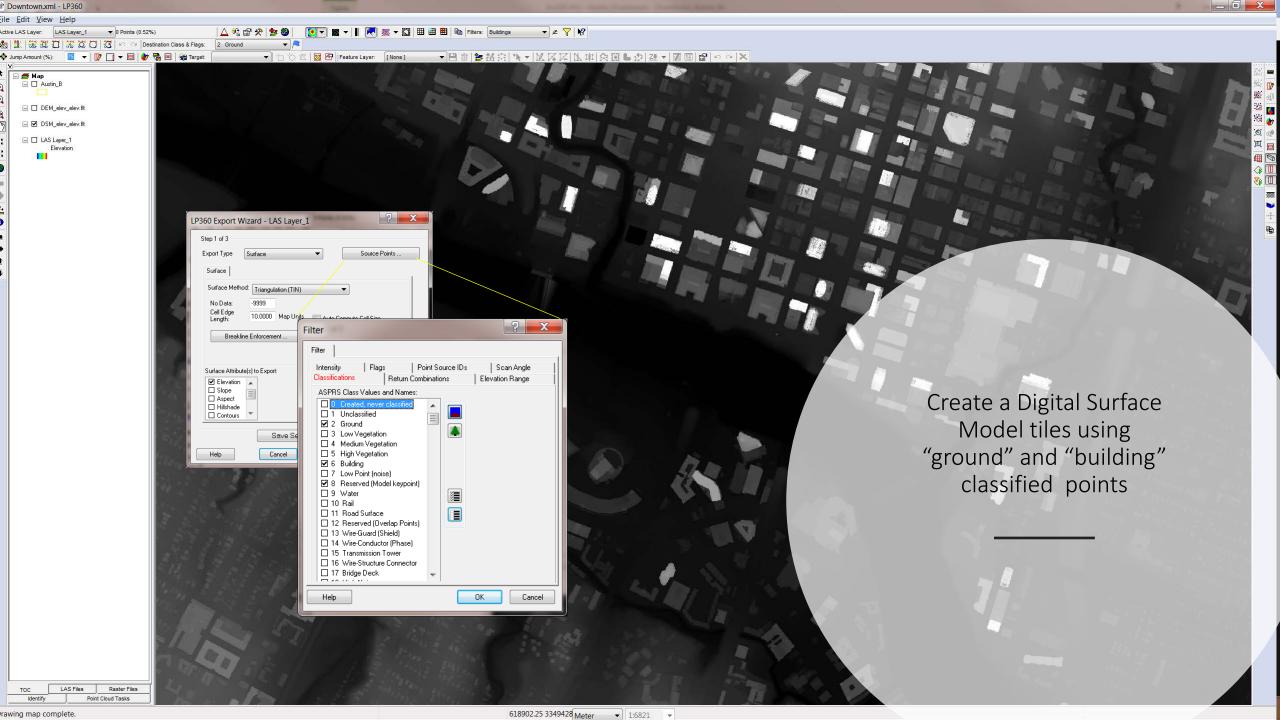

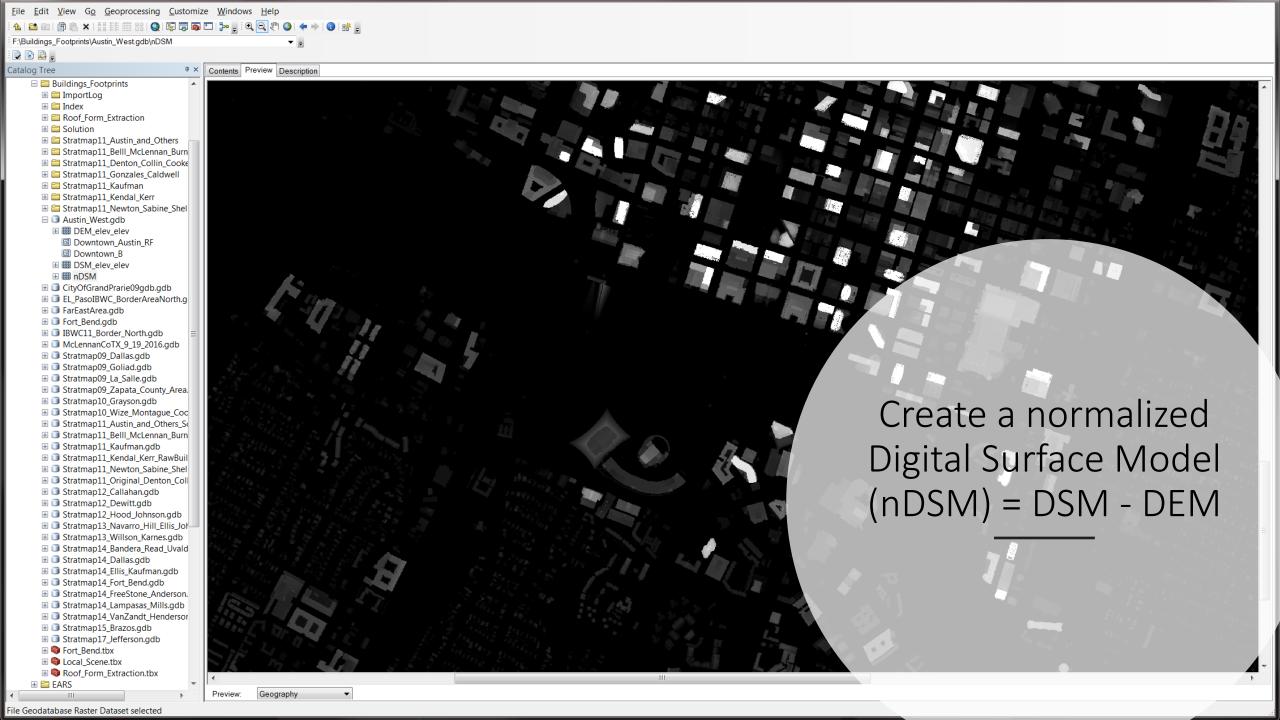

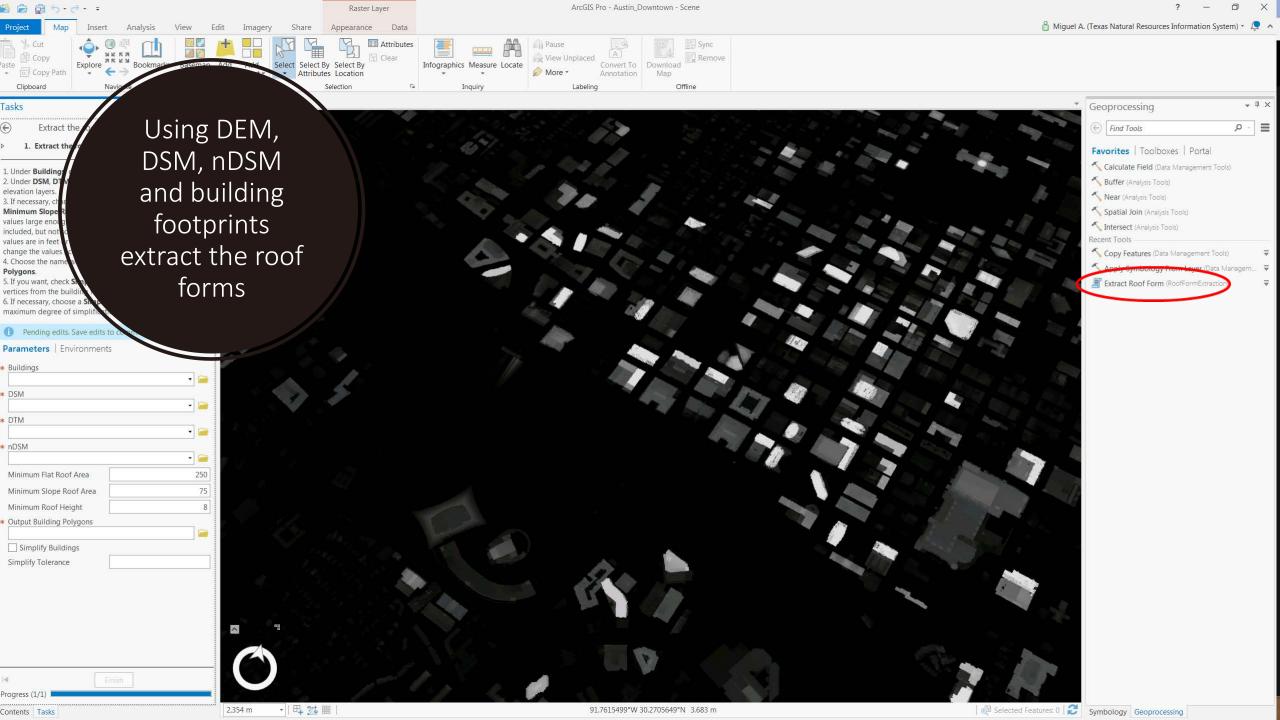

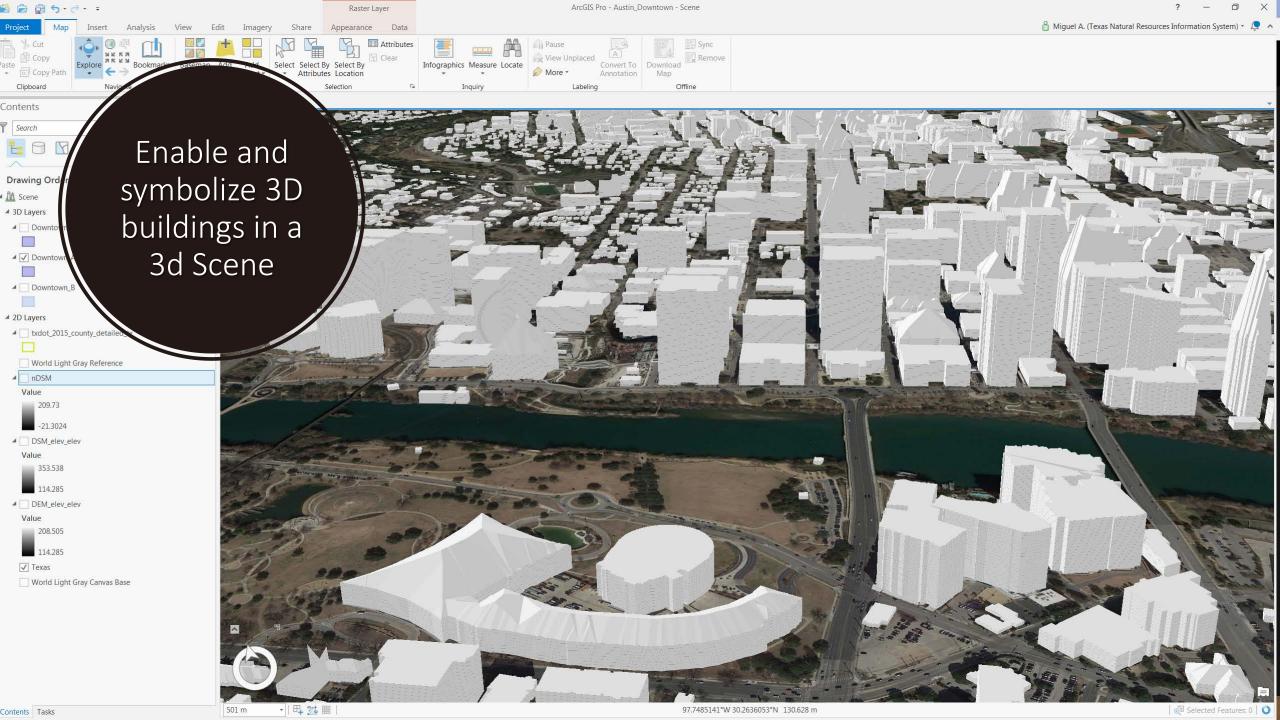

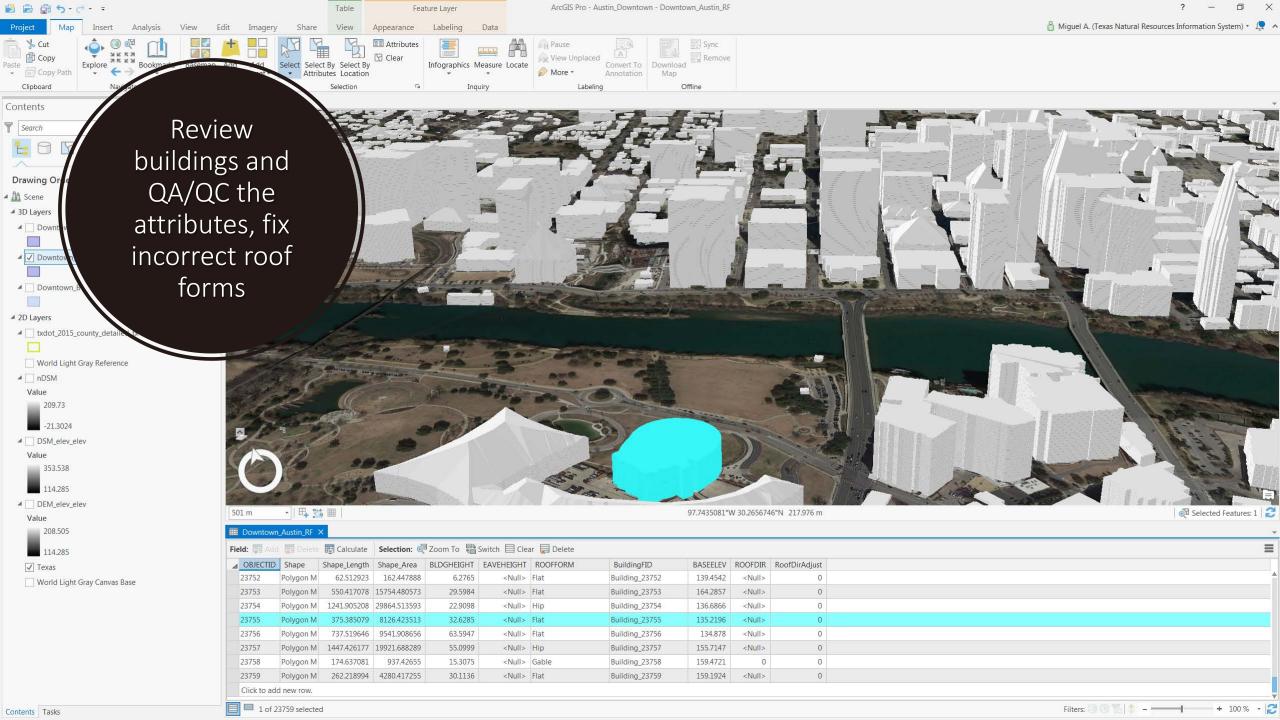

# Extracting Information ...

takes time and resources . . .

but is very useful in emergency situations and many other scenarios.

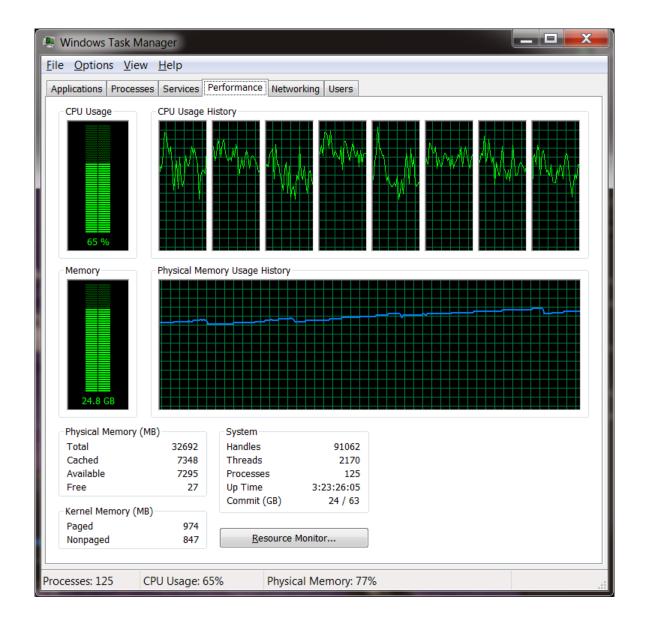

# So, how long it will take?

- Consider billions of points as a portion of one collection (T2995 is one portion, Stratmap\_2018\_Upper\_TX\_Coast has 10 portions)
- Get a Desktop computer with resources to process thousands of points a second for i.e.: 2D Buildings footprint delineation.
- 1B points / 1K points/s = 1 M seconds
- 1M Seconds / 60 s/min = 16,660 minutes
- 16,660 min. / 60 min/hr = 277 hours
- 277 hr. / 24 hr/day = 12 days

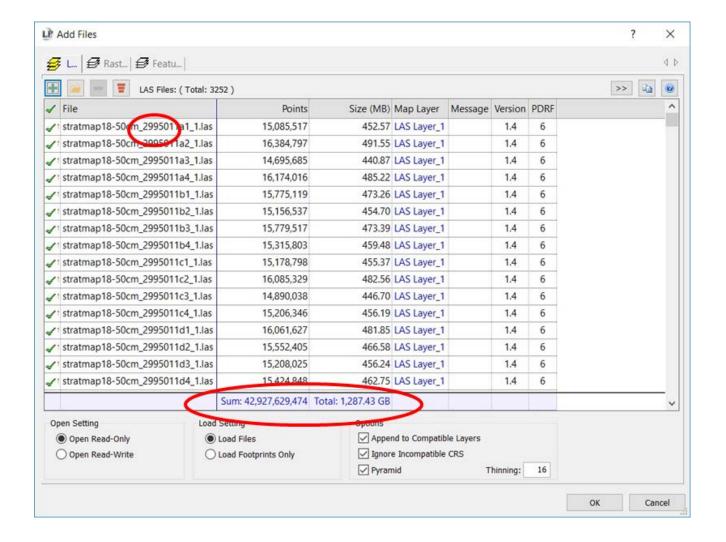

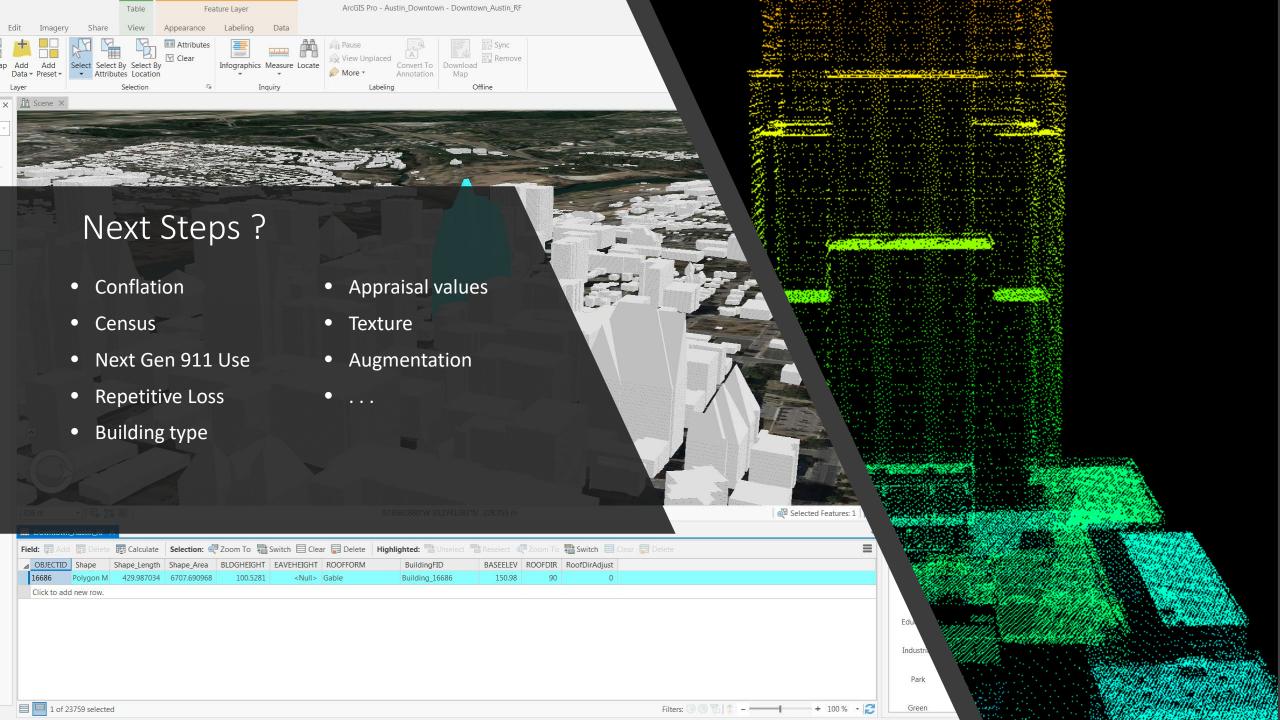

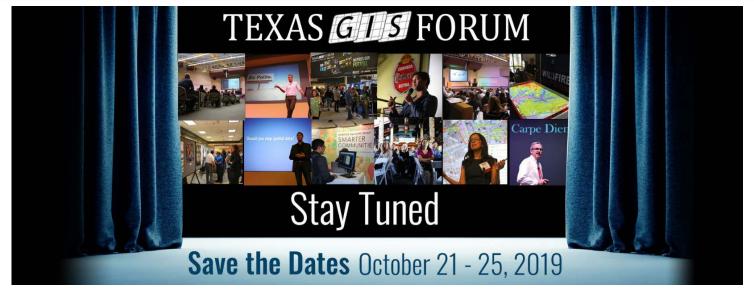

Texas GIS Forum – October 21-25, 2019 Commons Learning Center at the JJ Pickle Center

More at https://tnris.org/texas-gis-forum/2019/

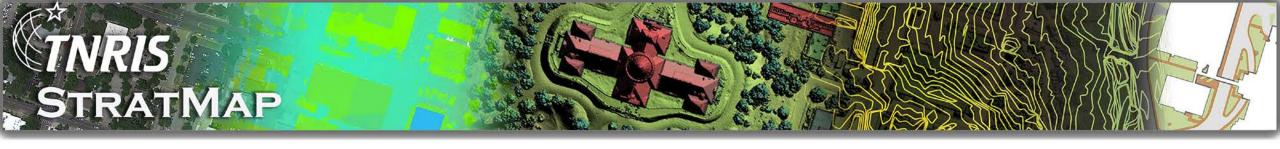

# Thank you!

### **Joey Thomas**

RDC Team Lead & Elevation Data Specialist/Project Manager joey.thomas@twdb.texas.gov 512.463.8851

### Miguel Pavon

Data Mapping Services/Special Projects Lead Miguel.Pavon@twdb.texas.gov 512.463.8399

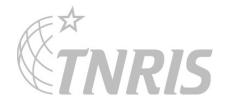